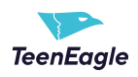

# **Table of Contents**

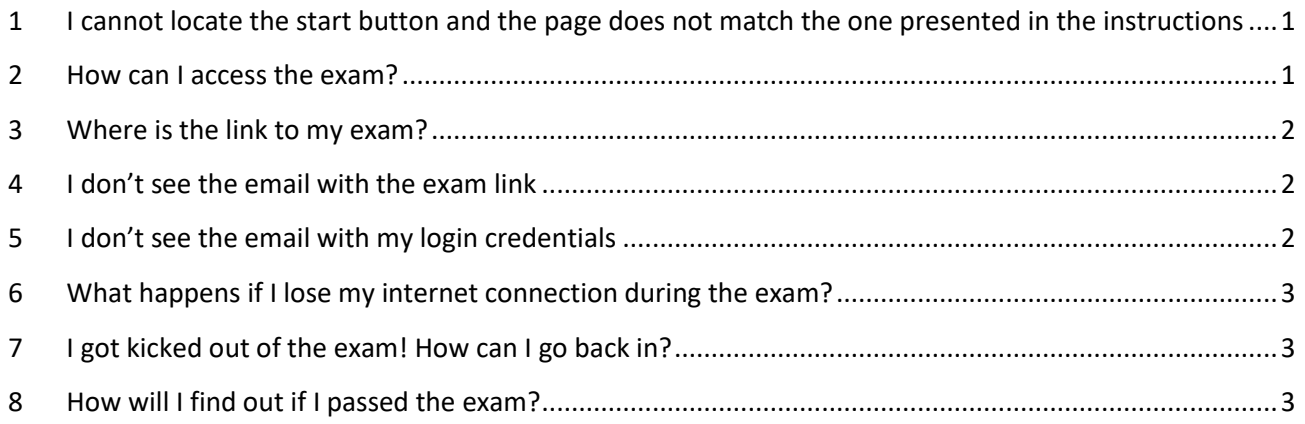

# <span id="page-0-0"></span>**1 I cannot locate the start button and the page does not match the one presented in the instructions**

The view and issues you are experiencing could be related to the device you are using. If you are currently using a mobile phone or tablet, we suggest switching to a laptop or desktop computer to resolve this issue.

### <span id="page-0-1"></span>**2 How can I access the exam?**

To access your exam, follow these steps:

- 1. Check for a notification from the system containing the exam instructions and the link to the exam.
- 2. Click on the provided link.
- 3. You will be automatically redirected to the exam, there will be no login page, so you do not need a username and password.
- 4. Start the exam.

Note: For a comprehensive understanding, kindly refer to the [exam instructions](https://wiki.youtestme.com/youtestme/youtestmedoc/YTM%20Customer%20Support/Clients/OscarEdu/Test%20Taking%20Guide.pdf) or watch the accompanying [video.](https://youtu.be/ipdQEEWXFxw)

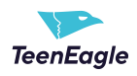

#### <span id="page-1-0"></span>**3 Where is the link to my exam?**

To access your exam, follow these steps:

- 1. Look for a notification email from the system with the subject **Access Link - TeenEagle Online Session - 4 February 2023**.
- 2. The email will come from **TeenEagle Team**.
- 3. If you don't see the email in your inbox, check your spam/junk folder.

If you still can't find the email, send a message t[o info@teeneagle.org](mailto:info@teeneagle.org) with your email address, first name, and last name.

### <span id="page-1-1"></span>**4 I don't see the email with the exam link**

Check your spam/junk folder for an email from **TeenEagle Team** with the subject **Access Link - TeenEagle Online Session - 4 February 2023**. If it's not there, please send an email with your full name and email address to [info@teeneagle.org](mailto:info@teeneagle.org) to resend the link.

## <span id="page-1-2"></span>**5 I don't see the email with my login credentials**

You will be automatically redirected to the exam, there will be no login page, so you do not need a username and password.

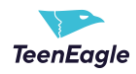

# <span id="page-2-0"></span>**6 What happens if I lose my internet connection during the exam?**

If you lose your internet connection during exam, once the connection is re-established, simple click the **Retry** button to re-enter the exam. Your progress, including the remaining time and answered questions, should be saved.

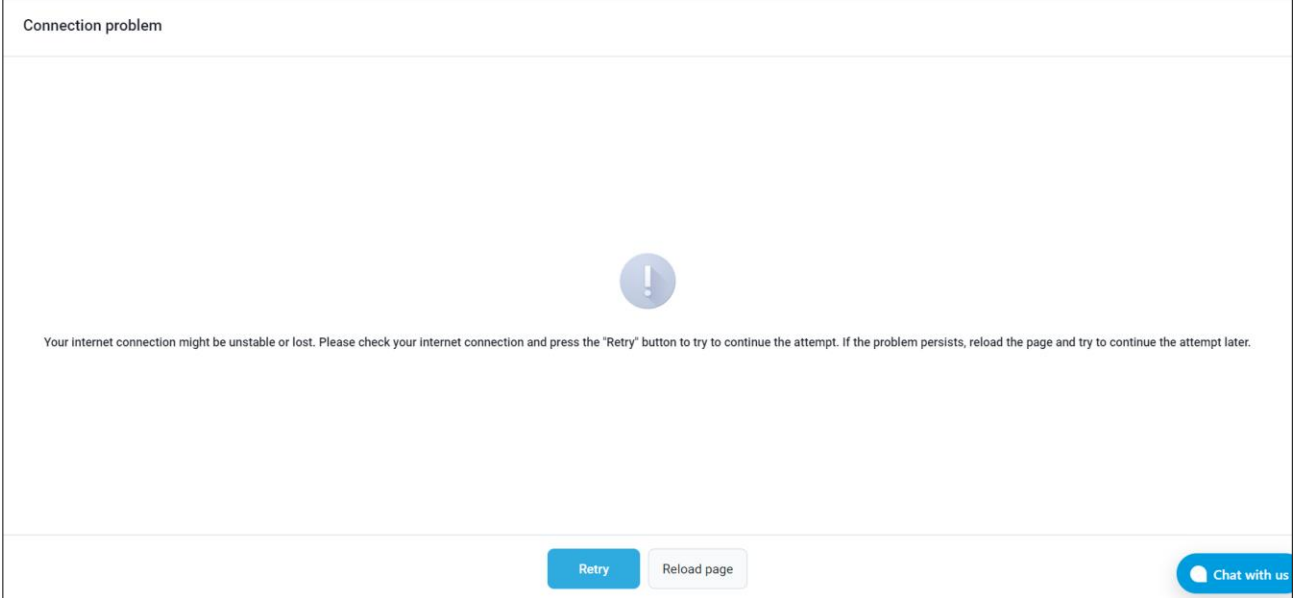

### <span id="page-2-1"></span>**7 I got kicked out of the exam! How can I go back in?**

If you were kicked out of an online exam, simply click the link you received in your email to regain access. Your answers and remaining time will still be saved, and you will not have to start over from the beginning.

### <span id="page-2-2"></span>**8 How will I find out if I passed the exam?**

You will receive notification of your exam results once they are released. The information on your pass/fail status will be provided to you through the method specified by the exam administrator.